# **Simons≣Voss** technologies

## RAPPEL 1 : Colonnes supplémentaires sur la matrice

### dans le logiciel LSM

Dans le logiciel LSM, la barre horizontale et la barre verticale de la matrice peuvent disposer de colonnes supplémentaires afin que l'utilisateur puissent insérer des informations utiles. Les informations diffèrent en fonction du type d'affichage.

#### **Affichage des colonnes supplémentaires dans la matrice :**

Dans la barre de menu, choisissez *Affichage/colonnes supplémentaires* suivi de l'aperçu respectif par ex. Transpondeurs/ Personnes.

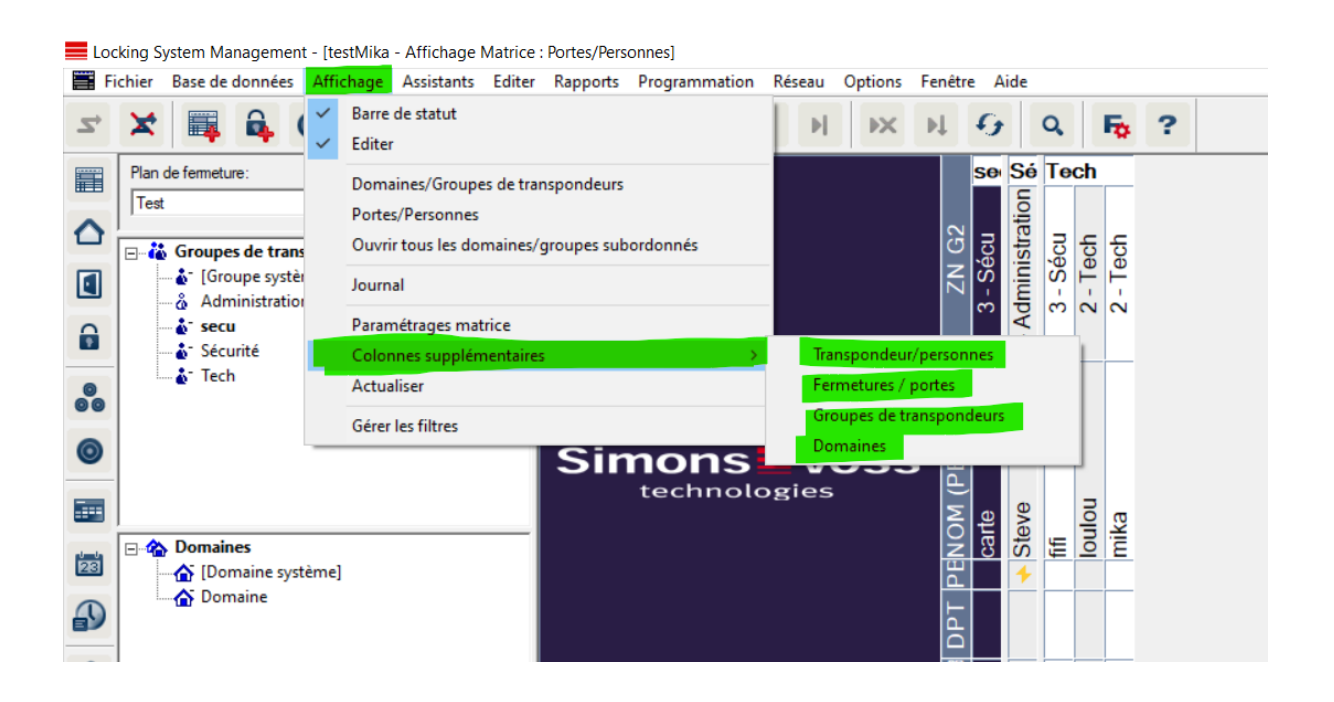

# **Simons≣Voss** technologies

#### **Exemple :**

Avec les *colonnes supplémentaires transpondeurs*

Marquez toutes les informations qui doivent également apparaître.

Classifiez à l'aide de « Vers le haut » ou « Vers le bas ».

Confirmez la sélection en cliquant sur le bouton « OK ».

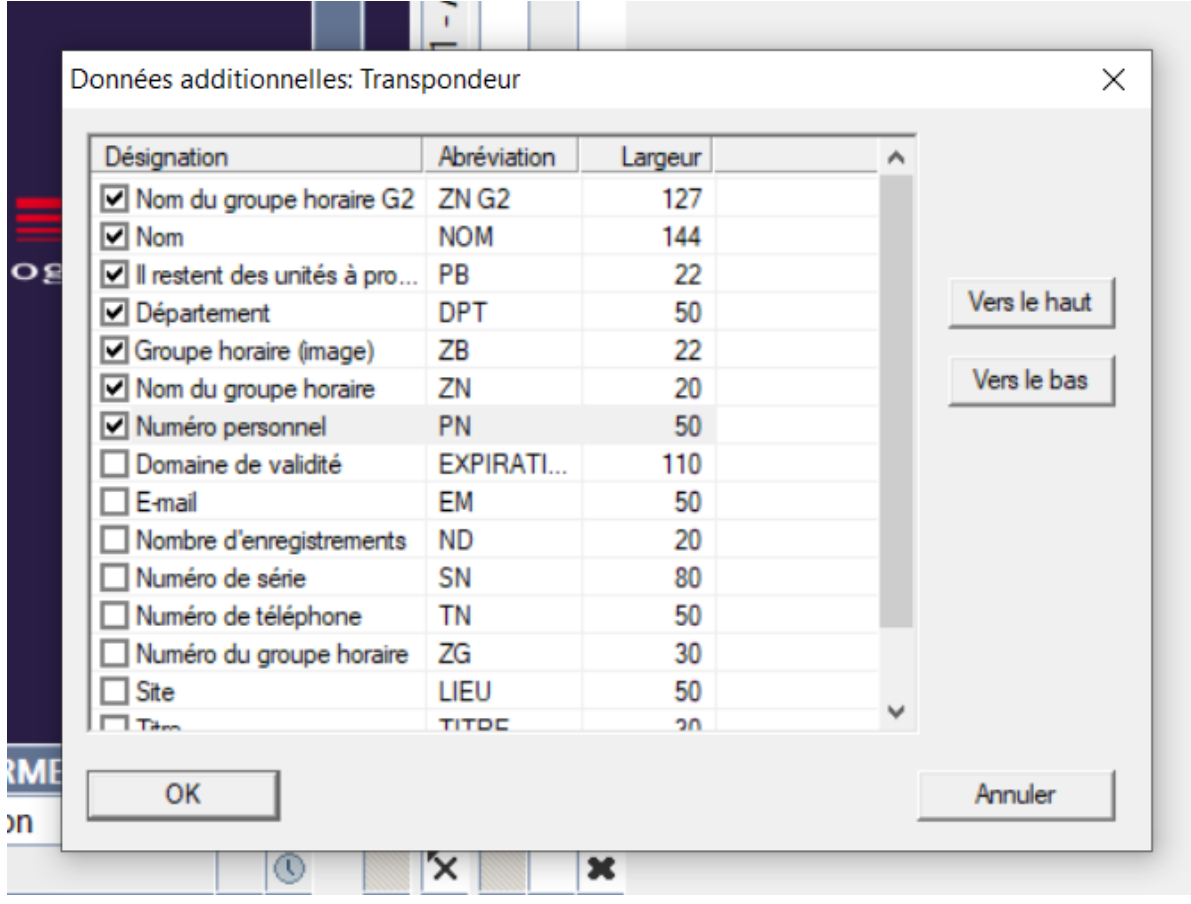

# **Simons≣Voss** technologies

#### **Exemple :**

- 1. ZN : Numéro et Nom du groupe horaires
- 2. NOM : Nom de la personne
- 3. PB : Information de programmation
- 4. ZB : Plage horaires (image)
- 5. PN : Numéro personnel

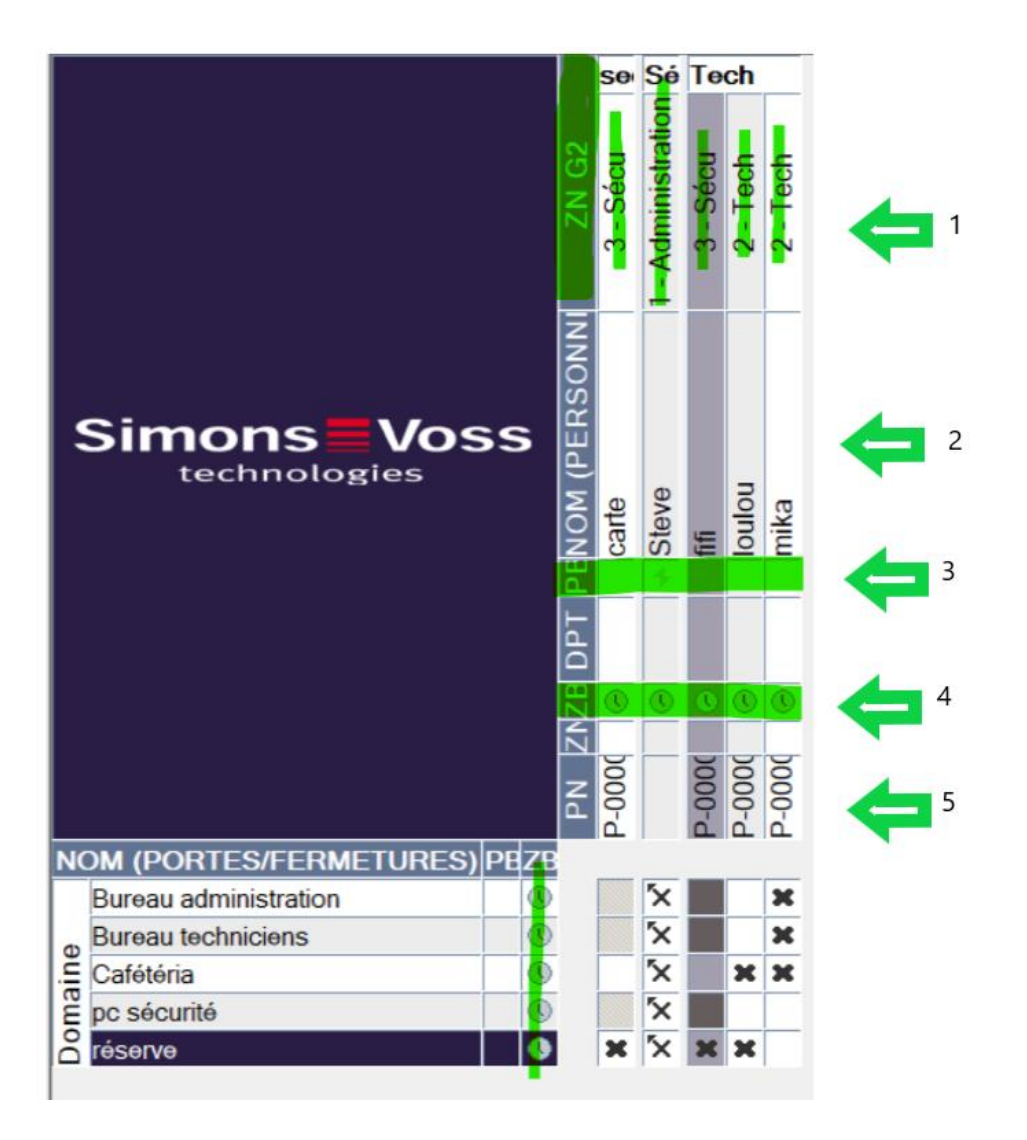

Il est également possible de faire des ajouts de colonnes supplémentaires pour les fermetures, les groupes d'identifiants et aussi les domaines.

L'ordre des données affichées peut également être réglé individuellement et est enregistré selon les paramètres souhaités par le client.